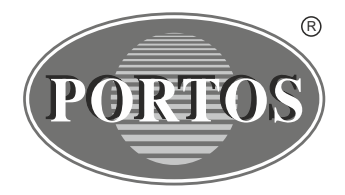

PORTOS Sp.J. ul. Złota 71 62 - 800 Kalisz tel. 62 / 768 40 00 sekretariat@portosrolety.pl www.portosrolety.pl

# System sterowania napędami PORTOS INSTRUKCJA OBSŁUGI PRN-51 Transmitery działają CE

na częstotliwości 433 MHz

# **Dane techniczne :**

**Częstotliwość pracy:** 433 MHz<br> **Moc nadawania:** 10 mW **Moc nadawania:** 10 mW **Temperatura pracy:**<br>Zasięg działania:

**Zasilanie:** bateria 3V ( CR 2430 )<br> **Czestotliwość pracy:** 433 MHz **Zasięg działania:** Uwarunkowany czynnikami architektonicznymi oraz ustawowymi

# **!!! Charakterystyka urządzenia:**

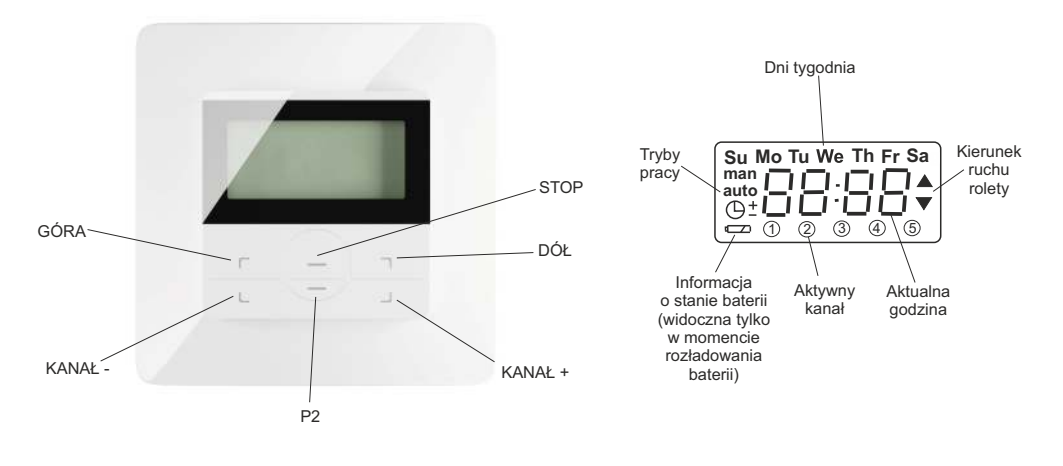

**PRN-5T**

# **1. Programowanie napędu radiowego na danym kanale dowolnego nadajnika**

#### **A. Metoda pierwsza**

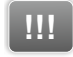

## **!!! UWAGA!!!**

**Podczas programowania do zasilania powinien być podłączony tylko ten napęd, który jest programowany.**

**W związku z sąsiadującym połóżeniem przycisków STOP i P2 istnieje niebezpieczeństwo wykonania sekwęcji P2-STOP-P2, która powoduje wykasowanie ustawień i konieczność ponownego programowania.**

Podłącz silnik do prądu, będzie słychać długi pojedynczy dźwięk a silnik wykona krótki ruch w górę i w dół (jeśli nie naciśniesz żadnego przycisku w ciągu 12 sekund silnik wyjdzie z trybu programowania).

Za pomocą przycisków KANAŁ + / - wybierz w urządzeniu kanał, który chcesz zaprogramować

- 1.Naciśnij przycisk P2, silnik wyda pojedynczy dźwięk.
- 2.Naciśnij ponownie przycisk P2, silnik wyda pojedynczy dźwięk.
- 3.Naciśnij przycisk GÓRA, zostanie to zasygnalizowane 6-krotnym dźwiękiem silnika, oraz krótkim ruchem w górę i w dół co oznacza, że kanał jest zaprogramowany.

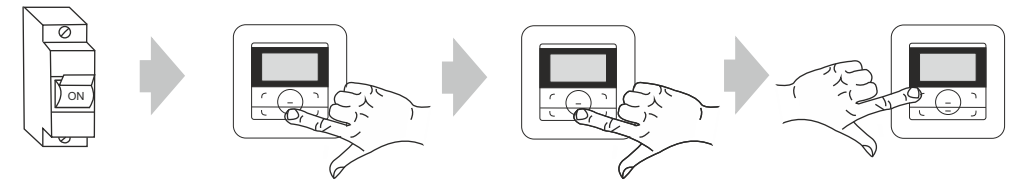

## **B. Metoda druga**

W celu zaprogramowania napędu należy otworzyć klapę rewizyjną rolety, następnie:

- 1. Wciśnij microswitch ulokowany na przewodzie przy głowicy napędu na 1 sekundę.
- 2. Silnik potwierdzi dwukrotnym sygnałem dzwiękowym oraz krótkim ruchem pancerza GÓRA i DÓŁ.
- 3. Wybierz w urządzeniu kanał, który chcesz zaprogramować oraz naciśnij przycisk P2 - silnik wyda pojedynczy dźwięk.
- 4. Naciśnij ponownie przycisk P2, silnik wyda pojedynczy dźwięk.
- 5. Aby zakończyć programowanie naciśnij przycisk GÓRA. Zostanie to zasygnalizowane 6-krotnym sygnałem dźwiękowym a następnie krótkim ruchem rolety w górę i w dół.

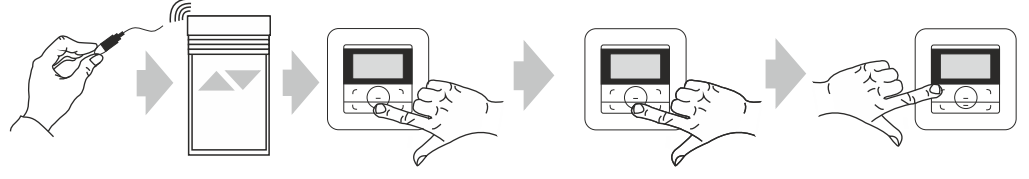

## **2. Programowanie zewnętrznego odbiornika radiowego na danym kanale dowolnego nadajnika.**

W przypadku posiadania zewnętrznego odbiornika radiowego należy postępować zgodnie z instrukcją danego urządzenia (Np. XT-R, PPKR-313 lub PPKR-400).

# **3. Zmiana kierunków obrotu napędu.**

Za pomocą microswitcha ulokowanego na przewodzie istnieje możliwość zmiany kierunków pracy napędu. W celu wykonania tej czynności należy:

- 1. Wcisnąć microswitch na 6 sekund.
- 2. Silnik potwierdzi zmianę kierunków krótkim ruchem rolety GÓRA i DÓŁ oraz trzykrotnym sygnałem dźwiękowym.

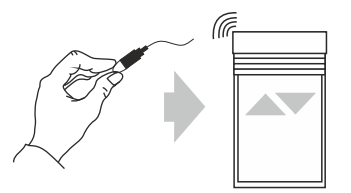

# 4. Kasowanie kanału (kasowanie wszystkich ustawień danego kanału)

Na wyświetlaczu urządzenia ustaw zaprogramowany wcześniej kanał.

- 1. Naciśnii przycisk P2, silnik wyda pojedynczy dźwiek i wykona krótki ruch w góre i w dół.
- 2. Naciśnij przycisk STOP, silnik wyda pojedynczy dźwięk.
- 3. Naciśnij ponownie przycisk P2, zostanie to zasygnalizowane 4-krotnym sygnałem dźwiękowym oraz krótkim ruchem rolety w górę i w dół.

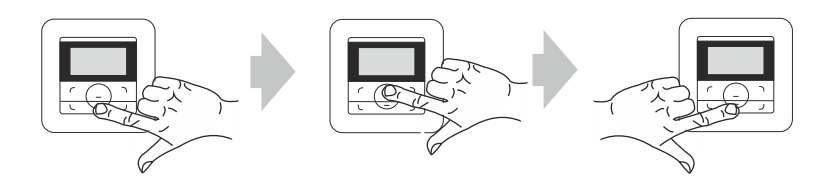

# **!!!**

**UWAGA!!!** 

Jeżeli wykasujemy ustawienia danego kanału, to napędy, które były do niego przypisane zostają usuniete całkowicie z pozostałych kanałów. Każdorazowe skasowanie a następnie wpisanie nowego pilota wymaga odłączenia napięcia od silnika. Należy więc tak przygotować instalację elektryczną aby możliwe było niezależne odłączenie od zasilania każdej z rolet.

# 5. Dodawanie następnego kanału do silnika (kopiowanie ustawień)

Operację dopisania następnego kanału lub następnego urządzenia rozpoczynamy od nadajnika, który został zaprogramowany jako pierwszy. Przy dopisywaniu dodatkowego nadajnika (kanału) nie odłączamy napiecia od silnika!

Na wyświetlaczu działającego nadajnika ustaw zaprogramowany wcześniej kanał.

- 1. Naciśnij przycisk P2, silnik wyda pojedynczy dźwięk i wykona krótki ruch w górę i w dół.
- 2. Naciśnij ponownie przycisk P2, silnik wyda pojedynczy dźwięk.
- 3. Następnie naciśnij po raz trzeci przycisk P2 w urządzeniu, które chcesz zaprogramować. Zostanie to zasygnalizowane 5-krotnym dźwiękiem silnika oraz krótkim ruchem w górę i w dół.

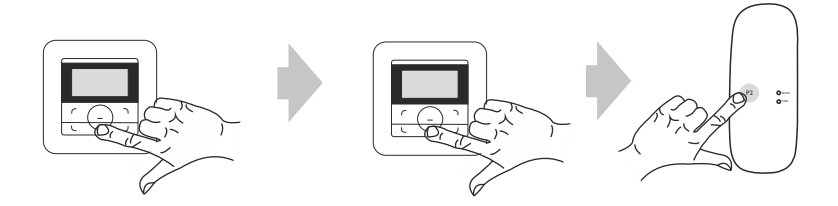

# 6. Funkcje urzadzenia:

Nadajnik ma możliwość pracy w trzech trybach:

- tryb manualny - działa tylko obsługa ręczna **MAN** 

AUTO - tryb automatyczny – działa obsługa ręczna jak i funkcje timera

- tryb losowy - działa obsługa ręczna, natomiast funkcje automatyczne  $\mathbf{\Theta}^+$ 

uruchamiają się z przesunięciem czasowym +- 15 minut

#### **ZMIANA TRYBÓW:**

Aby zmienić tryb pracy danego urządzenia należy przycisnąć na więcej niż 2 sekundy przycisk<sub>P2</sub>

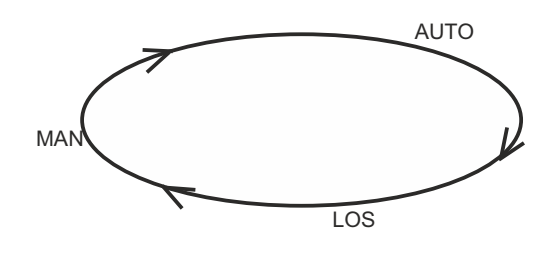

#### **ZMIANA KANAŁU AKTYWNEGO:**

Za pomocą przycisków KANAŁ +/- ustawiamy aktywny kanał. Jeżeli dany kanał jest aktywny jego numer na wyświetlaczu pojawia się w kółku.

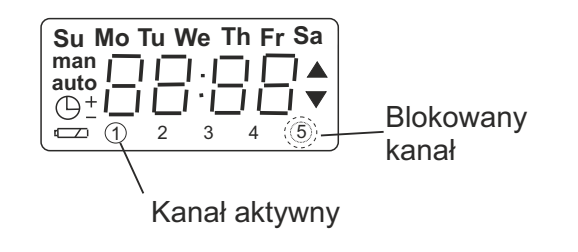

## **BLOKOWANIE KANAŁU AKTYWNEGO:**

W trybie auto jest możliwość blokowania aktywności kanału za pomocą przycisku KANAŁ +. Przycisnąć przycisk na 5 sekund (cyferka kanału mruga). Kanał jest nieaktywny. Przyciśniecie ponownie KANAŁ + na 5 sekund spowoduje ponowną aktywacie kanału.

## **USTAWIANIE GODZINY/DATY:**

Aby zmienić godzinę / datę w urządzeniu należy wykonać następujące kroki:

- 1. Za pomocą przycisku P2 przechodzimy w tryb MAN (wciskając na 2 sekundy)
- 2. Wciskamy przycisk KANAŁ (-) na 5 sekund -> wartość godziny zaczyna mrugać na wyświetlaczu.
- 3. Za pomocą przycisków GÓRA/DÓŁ ustawiamy daną wartość
- 4.Po ustawieniu wartości godzin wciskamy przycisk KANAŁ(-) aby przejść do ustawiania minut.
- 5. Za pomoca przycisków GÓRA/DÓŁ ustawiamy daną wartość
- 6. Po ustawieniu wartości minut wciskamy przycisk KANAŁ (-) aby przejść do ustawiania dnia tygodnia.
- 7. Za pomocą przycisków GÓRA/DÓŁ ustawiamy dany dzień tvoodnia.
- 8. Po ustawieniu danych wartości zatwierdzamy przyciskiem KANAŁ(+).

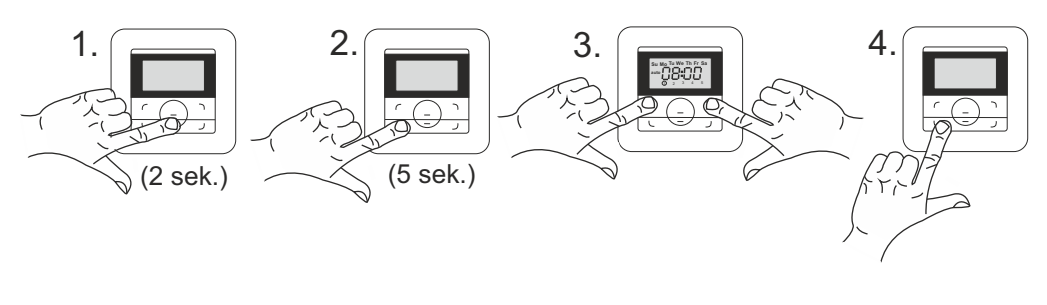

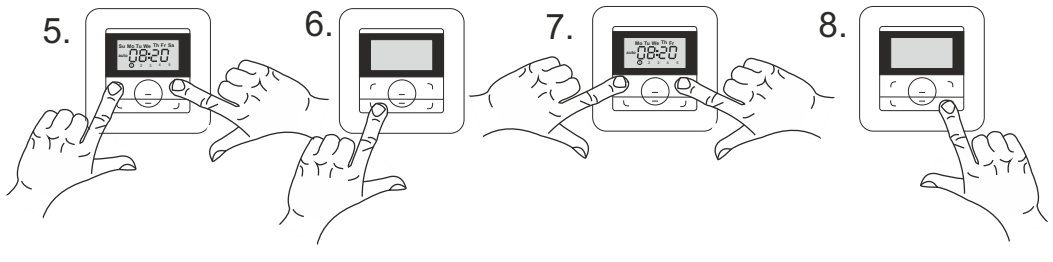

## **BLOKADA**

Urządzenie PRN-5T posiada możliwość zablokowania klawiatury, aby nikt niepożądany nie miał możliwości obsługi urządzenia. Aby zablokować urządzenie należy przytrzymać równocześnie przyciski KANAŁ (+) oraz KANAŁ (-) na 3 sekundy. Ponowne odblokowanie następuje także po przytrzymaniu przycisków KANAŁ (+) oraz KANAŁ (-) na 3 sekundy.

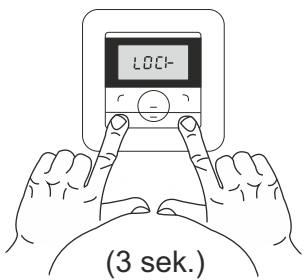

## **USTAWIANIE TIMERA:**

W urządzeniu PRN-5 T mamy możliwość ustawienia dowolnych godzin podnoszenia i opuszczania dla każdego kanału ( 1-5 ) w czterech dowolnych scenariuszach:

- A. Poniedziałek Niedziela<br>B. Poniedziałek Sobota
- B. Poniedziałek Sobota
- C. Poniedziałek Piątek<br>D. Indywidualnie ieden dz
- Indywidualnie jeden dzień tygodnia

# **!!! UWAGA!!!**

**Dla danego programu czasowego różnica między godziną podnoszenia a opuszczania musi wynosić min. 32 minuty.** 

**Na kanale wspólnym (aktywne wszystkie kanały 1-5) niema możliwości ustawienia godziny podnoszenia/ opuszczania, lecz jeżeli będzie on ustawiony jako aktywny, wtedy wszystkie funkcje czasowe będą działać dla każdego z kanałów odrębnie.** 

Aby ustawić dane godziny podnoszenia/opuszczania postępujemy według następujących kroków:

- 1. Za pomocą przycisku P2 przechodzimy w tryb AUTO (wciskając na 2 sekundy)
- 2. Wciskamy przycisk KANAŁ (-) na 5 sekund -> pojawia nam się ekran z domyślnie ustawioną wartością podnoszenia dla kanału 1.
- 3. Wciskamy ponownie przycisk KANAŁ (-), zaczyna mrugać wartość godziny.

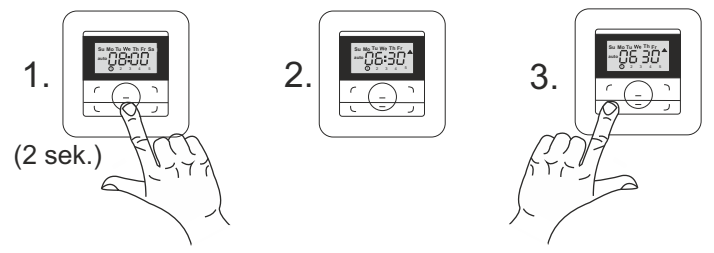

- 4.Za pomocą przycisków GÓRA/DÓŁ ustawiamy daną wartość godziny, następnie przechodzimy przyciskiem KANAŁ(-) do wartości minut i ustawiamy interesującą nas wartość minut.
- 5. Kolejne wciśniecie przycisku KANAŁ (-) powoduje przejście do ustawiania dni tygodnia w jakich dany program ma funkcjonować.
- 6.Po ustawieniu wszystkich wartości dla podnoszenia kanału 1 przechodzimy do ustawiania wartości godzin/minut/dni dla opuszczania kanału 1 za pomocą przycisku  $KANAL(+)$

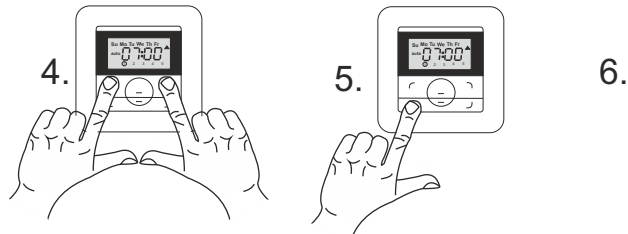

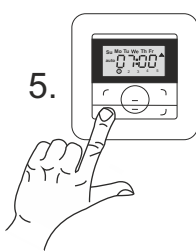

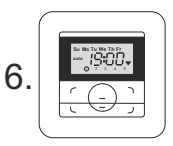

7.Po ustawieniu wszystkich wartości dla podnoszenia i opuszczania danego kanału przechodzimy przyciskiem KANAŁ(+) do ustawiania kanału kolejnego. 8.Po ustawieniu wartości wciskamy przycisk STOP.

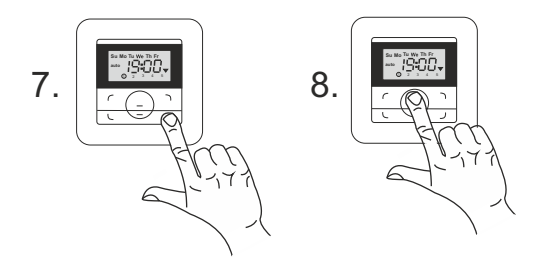